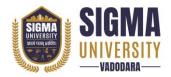

(W. E. F.: 2023-24)

**Document ID: SUTEFCAB-01** 

| Name of Faculty      | : | Faculty of Engineering & Technology |
|----------------------|---|-------------------------------------|
| Name of Program      | : | Bachelor of Technology (B. Tech)    |
| Course Code          | : | 1BAI02                              |
| Course Title         | : | Advance Excel                       |
| Type of Course       | : | Professional Core                   |
| Year of Introduction | : | 2023-24                             |

| Prerequisite     | :   | -                                                                                                    |  |  |
|------------------|-----|----------------------------------------------------------------------------------------------------|--|--|
| Course Objective | :   | This Excel course syllabus is designed for the intermediate Excel user who desires to learn more.  Advanced skills. Learn the most advanced formulas, functions, etc an Excel power user |  |  |
| Course Outcomes  | :   | At the end of this course, students will be able to:                                                                                                    |  |  |
|                  | CO1 | Interpret the fundamental Basic Excel and Basic Function.                                                                                                    |  |  |
|                  |     | Express proficiency in the handling Formatting and Proofing and                                                                                                    |  |  |
|                  |     | some Basic Mathematical functions.                                                                                                    |  |  |
|                  | CO2 | Determine the how to apply Date, Time and Text function in                                                                                                    |  |  |
|                  |     | needy spread sheet. Also, identify the If Analysis, Logical                                                                                                    |  |  |
|                  |     | Function, and Data Validation.                                                                                                    |  |  |
|                  | CO3 | Understanding about Lookup function                                                                                                    |  |  |
|                  | CO4 | Articulate the Pivote Table with the help of basic array lookup                                                                                                    |  |  |
|                  |     | functions. Also, get knowledge about VBA Macro.                                                                                                    |  |  |

#### **Teaching and Examination Scheme**

| Teaching Scheme (Contact |        |   | Credits |              | Exan | nination M                   | larks |         |       |
|--------------------------|--------|---|---------|--------------|------|------------------------------|-------|---------|-------|
|                          | Hours) |   | Credits | Theory Marks |      | Theory Marks Practical Marks |       | l Marks | Total |
| L                        | T      | P | С       | SEE          | CIA  | SEE                          | CIA   | Marks   |       |
| 0                        | 0      | 4 | 2       | 0            | 0    | 50                           | 25    | 75      |       |

Legends: L-Lecture; T-Tutorial/Teacher Guided Theory Practice; **P** – Practical, **C** – Credit, **SEE** – Semester End Examination, **CIA** - Continuous Internal Assessment (It consists of Assignments/Seminars/Presentations/MCQ Tests, etc.))

#### **Course Content**

| Unit No. | Topics                                                                                                    | Teaching<br>Hours | Weightage | Mapping<br>with CO |
|----------|----------------------------------------------------------------------------------------------------|-------------------|-----------|--------------------|
| 1        | Basics of Excel: An overview of the screen, navigation and basic spread sheet concepts, customizing the Ribbon, Changing Excel's Default Options Using Basics Functions: | 02                | 10%       | CO 1               |

Document Version: 1.0 Page 1 of 5

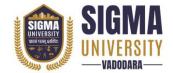

(W. E. F.: 2023-24)
Document ID: SUTEFCAB-01

|   | Using Functions – Sum, Average, Max, Min,<br>Count, Counta, Absolute, Mixed and Relative<br>Referencing                                                                                                    |    |     |             |
|---|----------------------------------------------------------------------------------------------------|----|-----|-------------|
| 2 | Formatting and Proofing: Currency Format, Format Painter, Formatting Dates, Custom and Special Formats, Formatting Cells with Number formats, Font Formats, Alignment, Borders, etc  Mathematical Function: SumIf, SumIfs CountIf, CountIfs AverageIf, AverageIfs, Nested IF, IFERROR Statement, AND, OR, NOT,                                                                                                    | 05 | 16% | CO 1        |
| 3 | Text Functions: Upper, Lower, Proper, Left, Mid, Right, Trim, Len, Exact, Concatenate, Find, Substitute Date and Time Functions: Today, Now, Day, Month, Year, Date, Date if, DateAdd, EOMonth, Weekday                                                                                                    | 05 | 16% | CO 1<br>CO2 |
| 4 | Advance Excel What If Analysis: Goal Seek, Scenario Analysis,Data Tables (PMT Function),Solver Tool Logical Functions: If Function,How to Fix Errors – if error,Nested If, Complex if and or functions Data Validation: Number, Date & Time Validation, Text and List Validation, Custom validations based on formula for a cell, Dynamic Dropdown List Creation using Data Validation – Dependency List                                            | 02 | 15% | CO 2<br>CO3 |
| 5 | Lookup Functions:  Vlookup / HLookup, Index and Match, Creating Smooth User Interface Using Lookup, Nested VLookup, Reverse Lookup using Choose Function, Worksheet linking using Indirect, Vlookup with Helper Column                                                                                                    | 05 | 10% | CO3         |
| 6 | Pivot Tables: Creating Simple Pivot Tables, Basic and Advanced Value Field Setting, Classic Pivot table, Choosing Field, Filtering PivotTables, Modifying PivotTable Data, Grouping based on numbers and Dates, Calculated Field & Calculated Items, Arrays Functions, What are the Array Formulas, Use of the Array Formulas?, Basic Examples of Arrays (Using ctrl+shift+enter), Array with if, len and mid functions formulas, Array with Lookup | 05 | 15% | CO 4        |

Page 2 of 5 Document Version: 1.0

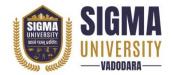

(W. E. F.: 2023-24)
Document ID: SUTEFCAB-01

|   | functions, Advanced Use of formulas with     |    |      |      |
|---|----------------------------------------------|----|------|------|
|   | Array.                                       |    |      |      |
|   | VBA Macro                                    |    |      |      |
|   | Introduction to VBA:                         |    |      |      |
|   | What Is VBA?, What Can You Do with           |    |      |      |
|   | VBA?,Recording a Macro,Procedure and         |    |      |      |
|   | functions in VBA                             |    |      |      |
|   | Variables in VBA:                            |    |      |      |
|   | What is Variables?, Using Non-Declared       |    |      |      |
| - | Variables, Variable Data Types, Using Const  | 06 | 100/ | 60.4 |
| 7 | variables                                    | 06 | 18%  | CO 4 |
|   | Message Box and Input box Functions:         |    |      |      |
|   | Customizing Msgboxes and Inputbox,           |    |      |      |
|   | Reading Cell Values into Messages, Various   |    |      |      |
|   | Button Groups in VBA                         |    |      |      |
|   | If and select statements:                    |    |      |      |
|   | Simple If Statements, The Elseif Statements, |    |      |      |
|   | Defining select case statements              |    |      |      |

|           | Suggested Distribution of Theory Marks Using Bloom's Taxonomy |               |             |         |          |        |
|-----------|---------------------------------------------------------------|---------------|-------------|---------|----------|--------|
| Level     | Remembrance                                                   | Understanding | Application | Analyse | Evaluate | Create |
| Weightage | 20                                                            | 30            | 30          | 20      | 0        | 0      |

NOTE: This specification table shall be treated as a general guideline for the students and the teachers. The actual distribution of marks in the question paper may vary slightly from above table.

## Suggested List of Experiments/Tutorials

| Sr. No. | Name of Experiment/Tutorial                                                                                                    | Teaching<br>Hours |  |
|---------|----------------------------------------------------------------------------------------------------|-------------------|--|
| 1       | Write a program which shows the Excel's Default option                                                                                                    | 02                |  |
| 2       | Create a worksheet which shows the basic functions like average, sum, etc                                                                                                    |                   |  |
| 3       | Create an Excel sheet for showing functioning and proofing                                                                                                    | 02                |  |
| 4       | Create an Excel sheet which shows Time and Date function                                                                                                    | 02                |  |
| 5       | Create an Excel sheet which shows Mathematical function                                                                                                    | 02                |  |
| 6       | Create an Excel sheet that shows Logical function and Data validation                                                                                                    | 04                |  |
| 7       | Create an Excel sheet which shows Use of the Array Formulas?                                                                                                    | 02                |  |
| 8       | Create an Excel sheet which shows Pivote table's Classic Pivot table, Choosing Field, Filtering PivotTables, Modifying PivotTable Data, Grouping based on numbers and Dates, Calculated Field & Calculated Items | 08                |  |
| 9       | Create a Excel sheet which shows variable in VBA                                                                                                    | 02                |  |
| 10      | Create a Excel sheet which shows Message Box and Input Box Function in VBA                                                                                                    | 04                |  |

Page 3 of 5 Document Version: 1.0

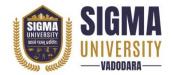

(W. E. F.: 2023-24)
Document ID: SUTEFCAB-01

## Major Equipment/ Instruments and Software Required

| Sr. No. | Name of Major Equipment/ Instruments and Software |  |
|---------|---------------------------------------------------|--|
| 1       | Microsoft office suit                             |  |
| 2       | Microsoft Excel                                   |  |

## **Suggested Learning Websites**

| Sr. No. | Name of Website         |
|---------|-------------------------|
| 1       | www.lectera.com         |
| 2       | www.udemy.com           |
| 3       | Chandoo.org.VBA Classes |

#### **Reference Books**

| Sr. No. | Name of Reference Books                       |
|---------|-----------------------------------------------|
| 1       | A to Z of MS EXCEL by Rinkoo Jainn            |
| 2       | Bible by Michael Alexander, Richard Kusleika  |
| 3       | Beginning Excel, by Barbara Lave, Julie Romey |

Document Version: 1.0 Page 4 of 5

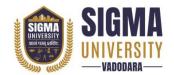

(W. E. F.: 2023-24)
Document ID: SUTEFCAB-01

Page 5 of 5 Document Version: 1.0